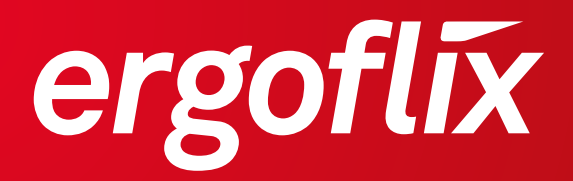

# **Schwenkarm für Bedienmodul • Bras pivotant pour module de commande**

# **Montageanleitung • Guide de montage**

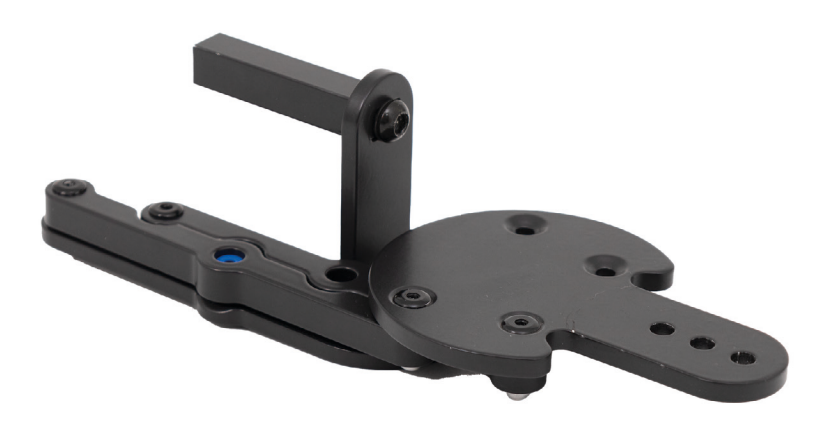

**ergoflix.de**

Den Schwenkarm für Dein Bedienmodul kannst Du zur Seite bewegen und so näher an Tische oder Sanitäreinrichtungen heranfahren. Das ermöglicht Dir noch mehr Flexibilität.

**Gut zu wissen:** Der Schwenkarm ist einfach und für jedes Modell nachrüstbar.

# **Und so geht's:**

Entferne zunächst das vorhandene Bedienmodul, indem Du das Rädchen am Kabel lockerst und die Stecker auseinanderziehst (s. Abb. 1). Löse die Feststellschraube, um das Bedienmodul zu entfernen (s. Abb. 2).

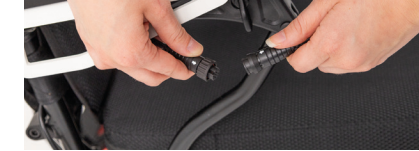

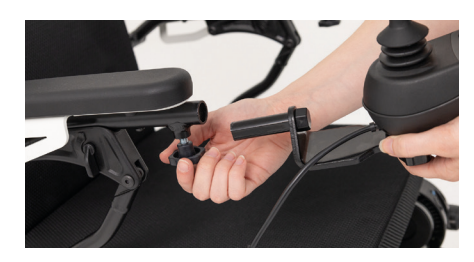

Abbildung 1: Trennen des Kabels Abbildung 2: Entfernen des Bedienmoduls

Löse auch an der Unterseite des Bedienmoduls die Feststellschraube (s. Abb. 3), um das Bedienmodul von der Gabel zu trennen (s. Abb. 4) und bewahre die Schraube auf.

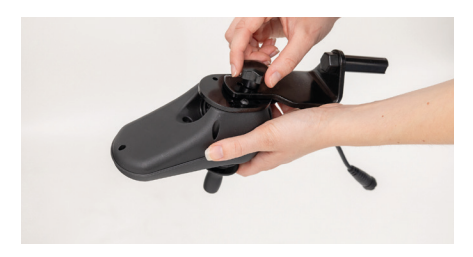

Abbildung 3: Lösen der Feststellschraube Abbildung 4: Abtrennen der Gabel

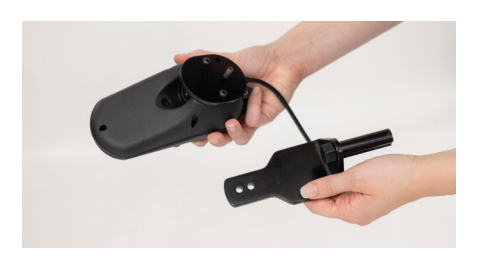

Bei älteren Bedienmodulen (ausgenommen ergoflix® LX in Weiß und Rot und neue Mi2 Variante) ist eine Adapterplatte notwendig, um das Zubehör korrekt verwenden zu können. Du benötigst einen Kreuzschraubendreher PH2, um die Schritte vor der finalen Montage anzuwenden. Ansonsten kannst Du bei der **Abbildung 11** fortfahren.

### **DE**

Entferne bei älteren Modulen die vorhandene Gabel vom Bedienmodul (s. Abb. 5). Nimm die Adapterplatte zur Hand und setze die einzelne dickere Schraube in das Loch (s. Abb. 6). Diese muss vollständig eingesetzt werden (s. Abb. 7).

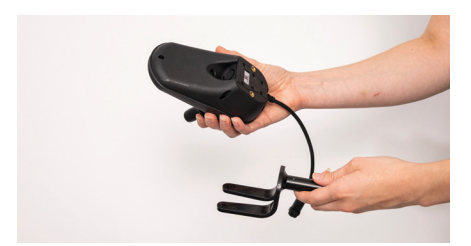

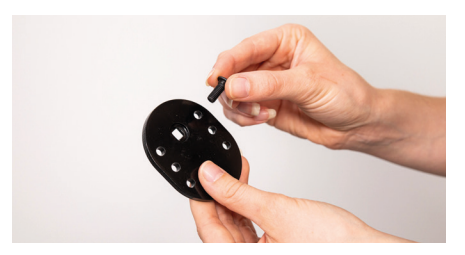

Abbildung 5: Abgetrennte Gabel Abbildung 6: Einsetzen der Schraube

Drehe die Adapterplatte um, damit das Schraubenende nach oben gerichtet ist. Nun kann die Platte auf der Unterseite des Bedienmoduls aufgelegt werden (s. Abb. 8). Achte darauf, diese mit der Schraube nach vorne auszurichten. Durch die verschiedenen Löcher in der Platte kannst Du die Position des Bedienmoduls ganz bequem an Dich anpassen .

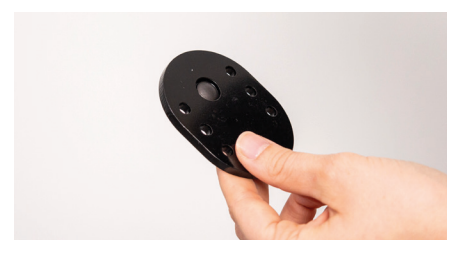

Abbildung 7: Platte mit eingesetzter Schraube Abbildung 8: Auflegen der Platte

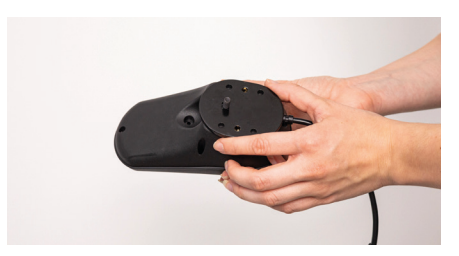

Setze die übrigen Schrauben ein und drehe diese per Hand fest. Ziehe die Schrauben danach noch mit einem Kreuzschraubendreher an (s. Abb. 9). Die Adapterplatte ist fertig montiert (s. Abb. 10). Fahre nun mit der weiteren Anleitung fort.

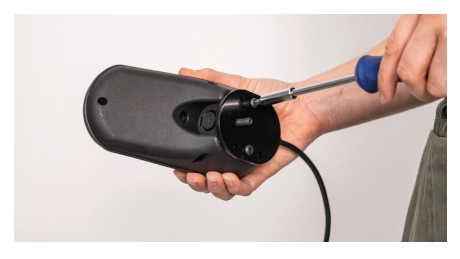

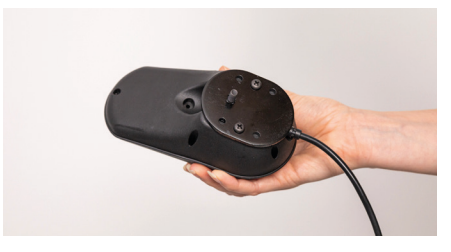

Abbildung 9: Festdrehen der Platte Abbildung 10: Fertig montierte Adapterplatte

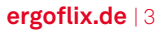

Platziere das Bedienmodul nun auf der Gabel des Schwenkarms (s. Abb. 11) und drehe es mit der Feststellschraube fest. Anschließend kann das Bedienmodul wieder in die Öffnung eingesetzt und mit einer weiteren Feststellschraube befestigt werden (s. Abb. 12).

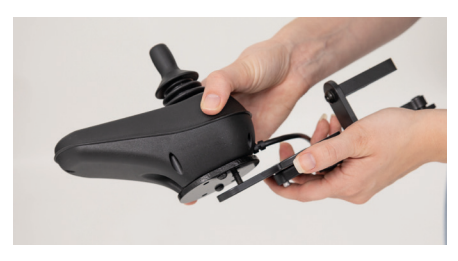

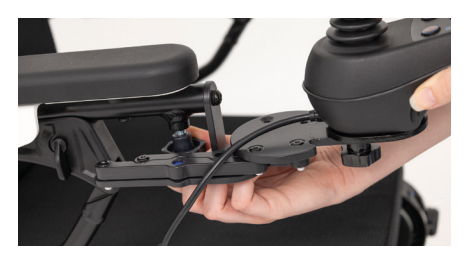

Abbildung 11: Platzieren des Bedienmoduls

Abbildung 12: Einsetzen des Bedienmoduls

Um das Bedienmodul wieder anzuschließen, verbinde die beiden Stecker mit der Pfeilmarkierung zueinander und drehe anschließend am Rädchen (s. Abb. 13).

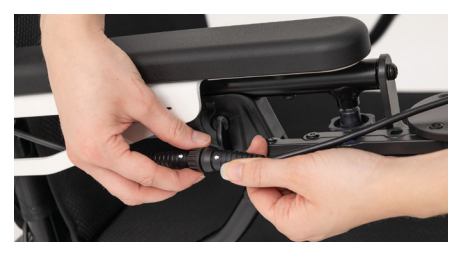

Abbildung 13: Verbinden des Kabels

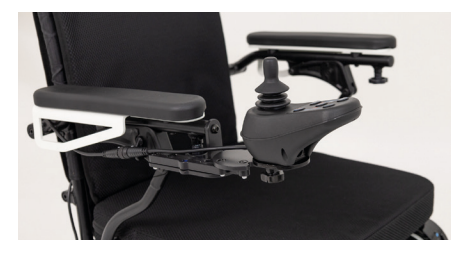

Abbildung 14: Fertig montierter Schwenkarm

Das Bedienmodul kann nun abgeschwenkt werden. Greife dazu unter das Bedienmodul und bewege es nach außen (s. Abb. 15).

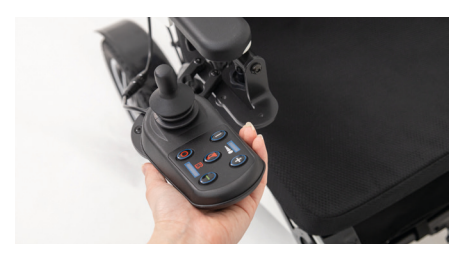

Abbildung 15: Abschwenken des Bedienmoduls

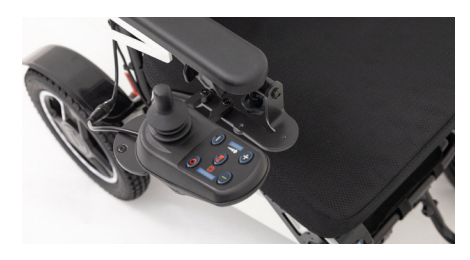

Abbildung 16: Endposition des Schwenkarms

### **Deine Notizen:**

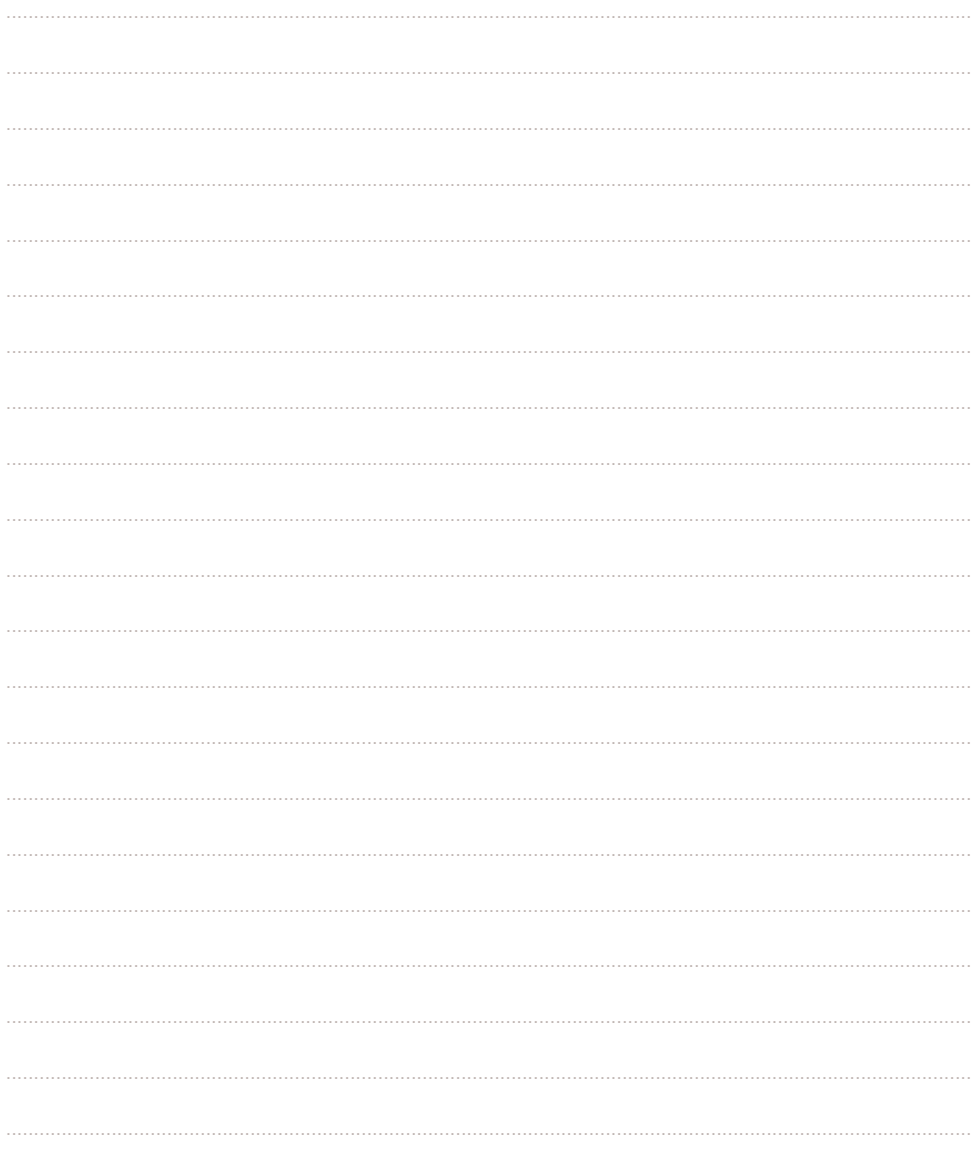

Vous pouvez déplacer le bras pivotant du module de commande sur le côté et le rapprocher ainsi des tables ou des installations sanitaires. Cela vous donne encore plus de flexibilité.

**Bon à savoir:** Le bras pivotant peut être facilement installé ultérieurement.

## **Voici les étapes pour le montage:**

Déconnectez le câble du module de commande en tournant la molette et en la en tirant (voir figure 1). Vous pouvez ensuite desserrer la vis de blocage et retirer le module de commande de son support (voir figure 2).

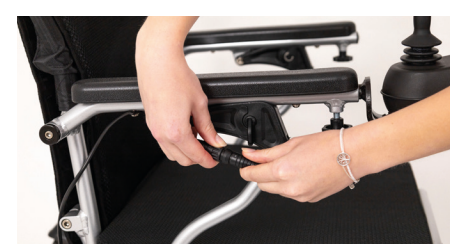

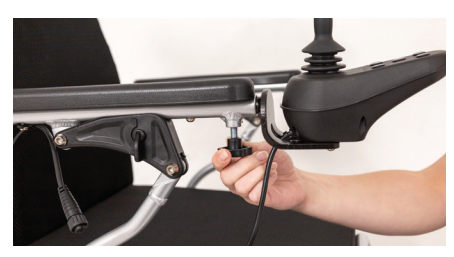

Figure 1: Séparation du câble Figure 2: Desserrage la vis de blocage

Dévisser les vis de la fourche à l'aide d'un tournevis cruciforme (voir figure 3) et conservez la fourche démontée (voir figure 4).

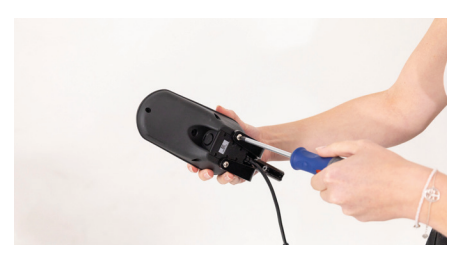

Figure 3: Desserrage des vis Figure 4: Fourche détachée

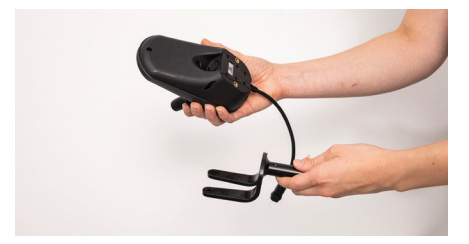

Prenez maintenant la plaque d'adaptation et insérez la vis unique plus épaisse dans le trou (voir figure 5). Celle-ci doit être complètement insérée (voir figure 6).

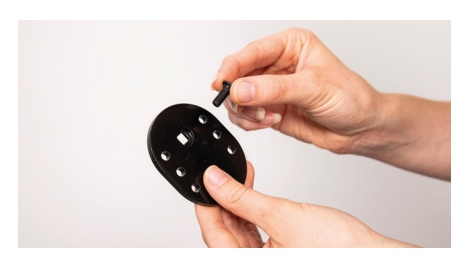

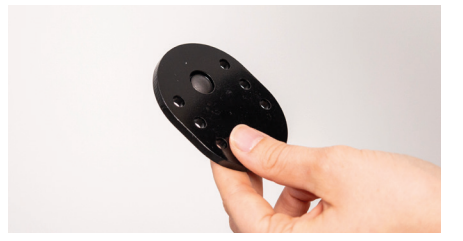

Figure 5: Mise en place de la vis Figure 6: Plaque avec vis en place

La plaque d'adaptation peut maintenant être posée sur la face inférieure du module de commande (voir figure 7). Veillez à l'orienter avec la vis vers l'avant. Les différents trous de la plaque vous permettent d'adapter facilement la position du module de commande à vos besoins. Insérez les autres vis et vissez-les à la main. Serrez ensuite les vis à l'aide d'un tournevis cruciforme (voir figure 8).

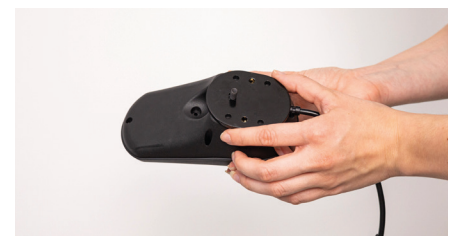

Figure 7: Mise en place de la plaque Figure 8: Serrage de la plaque d'adaptation sous le module de commande

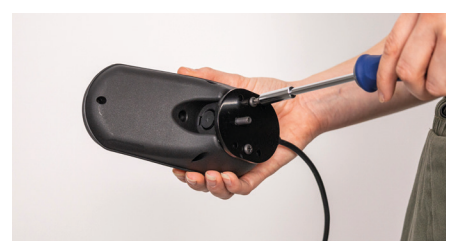

Le montage de la plaque d'adaptation est terminé (voir figure 9). Placez le module de commande sur la base de fixation du bras pivotant (voir figure 10) et fixez-le avec la vis de serrage.

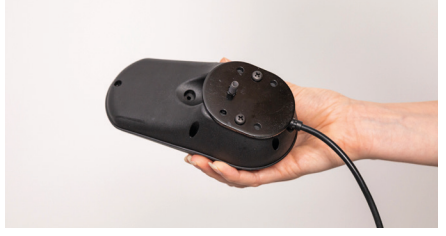

Figure 9: Plaque d'adaptation montée Figure 10: Placement du module de

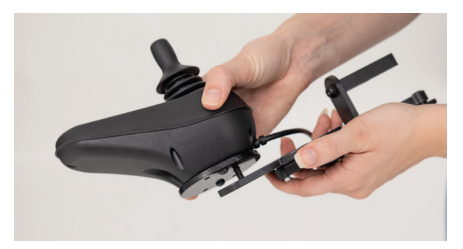

commande sur la base de fixation

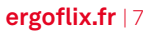

Le module de commande peut ensuite être remis en place, dans l'ouverture et le fixer avec une autre vis de blocage (voir figure 11). Pour reconnecter le module de commande, reliez les deux connecteurs l'un à l'autre en respectant le sens de la flèche, puis tournez la molette (voir figure 12).

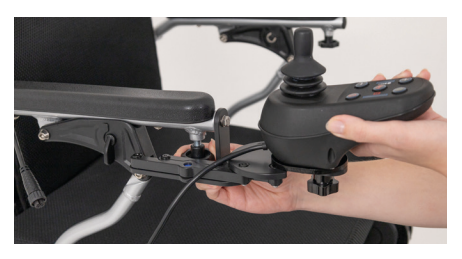

Figure 11: Mise en place du module de commande

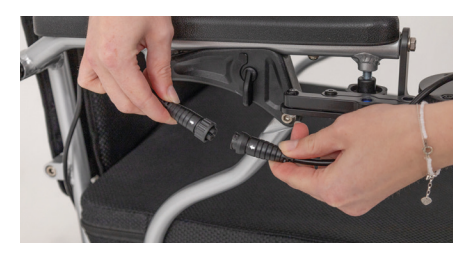

Figure 12: Connexion du câble

Le module de commande peut maintenant être tourné. Pour ce faire, placez votre main sous le module de commande et faites-le glisser vers l'extérieur (voir figure. 14).

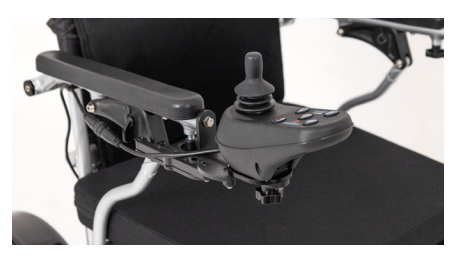

Figure 13: Bras pivotant assemblé

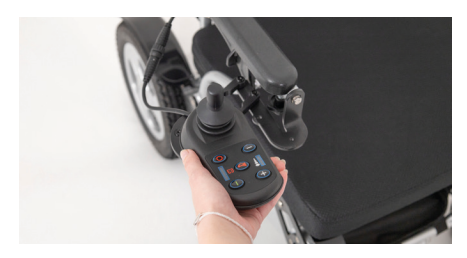

Figure 14: Pivotement du module de commande

### Vos notes:

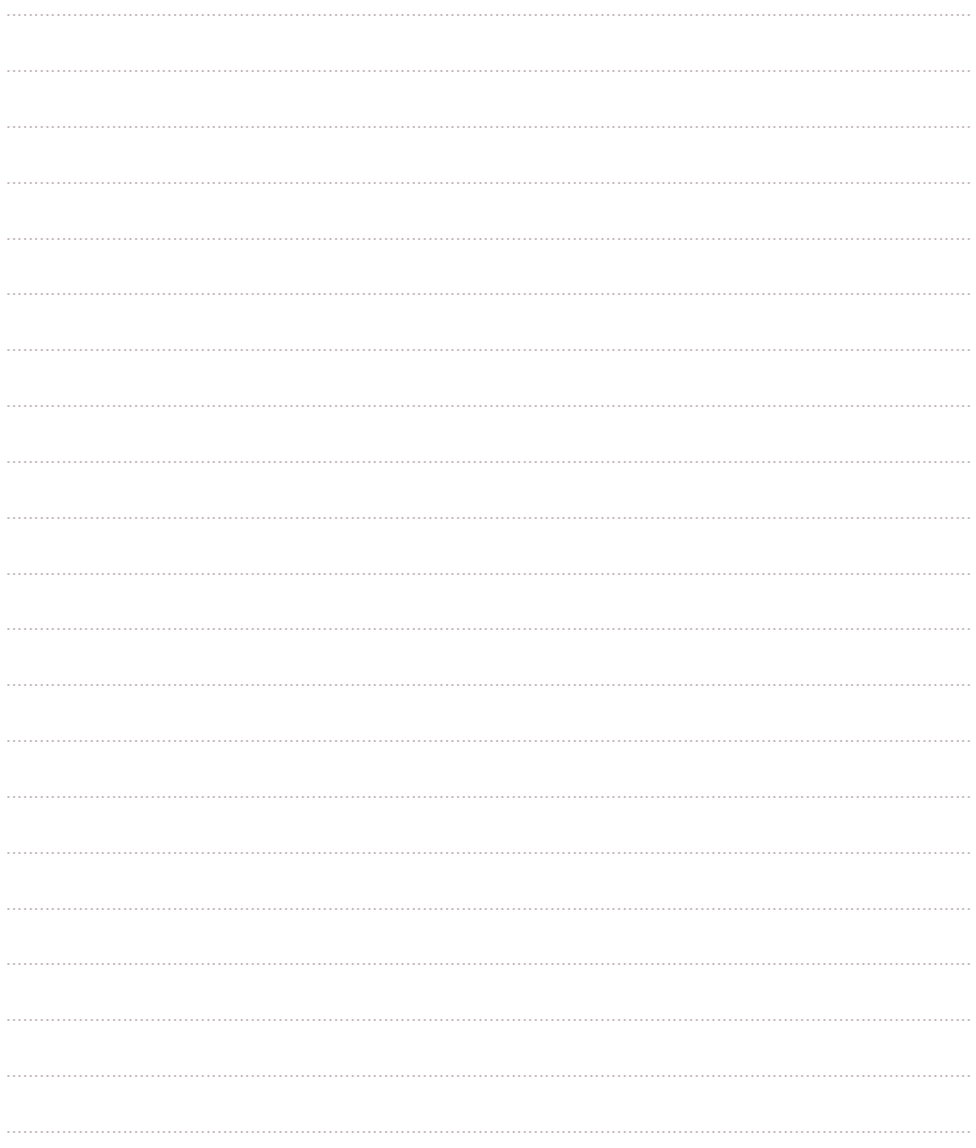

## **Deine Notizen/Vos notes:**

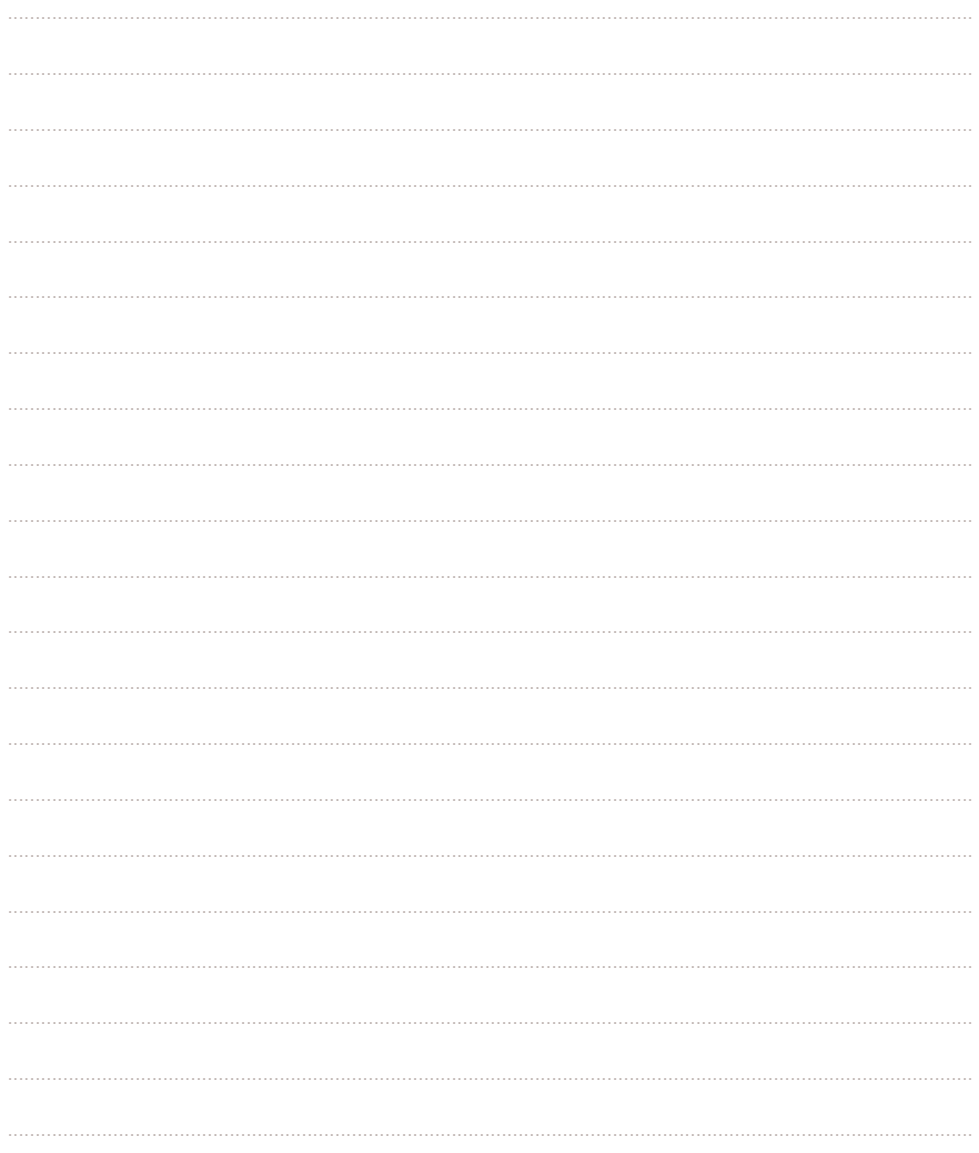

## **Deine Notizen/Vos notes:**

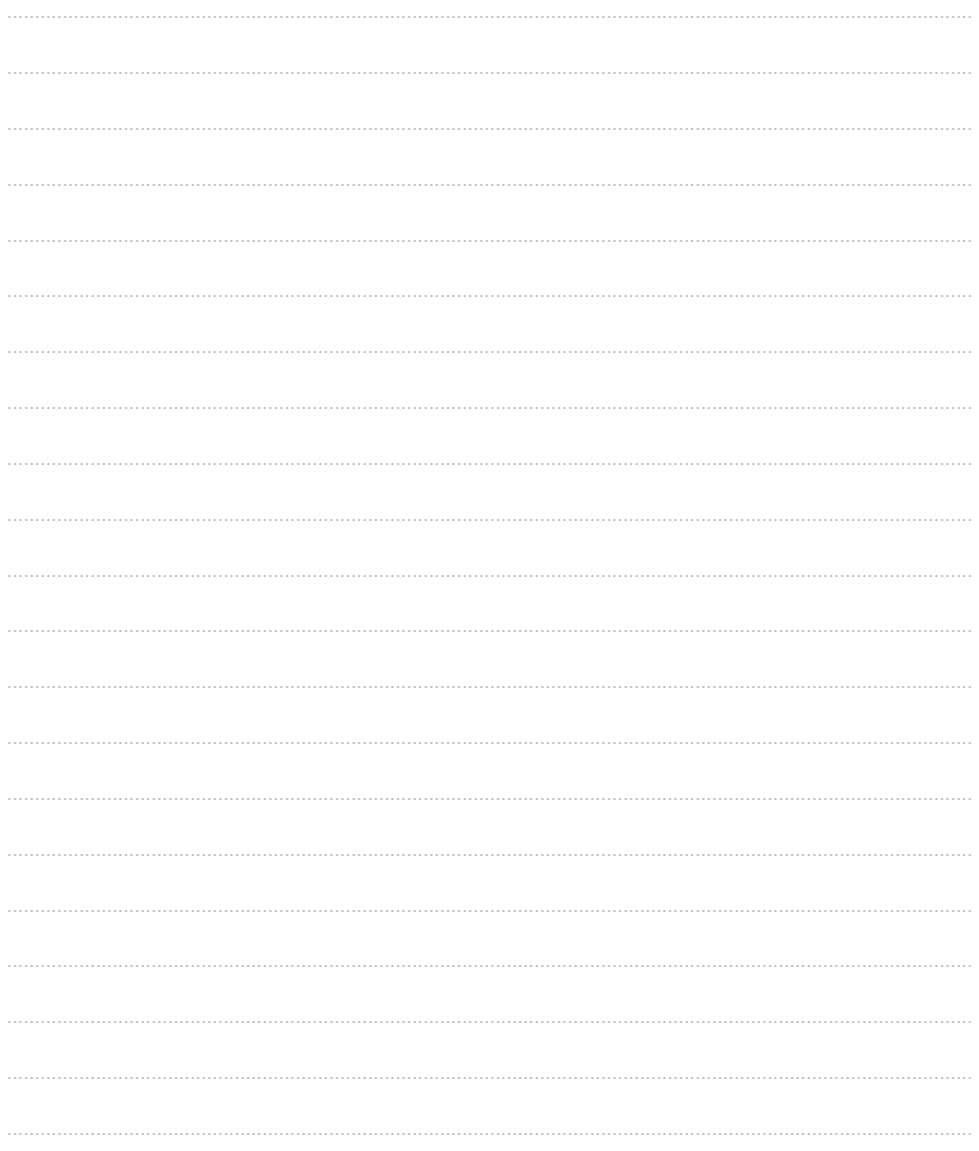

#### **ergoflix Group GmbH**

Marktstr. 20 46499 Hamminkeln

Fon +49 (0) 02852 94590-00 Fax +49 (0) 02852 94590-99 info@ergoflix.de www.ergoflix.de

#### **ergoflix France SAS**

6 rue d'Arsonval Batiment B3 69680 Chassieu

Tél +33451 089200

info@ergoflix.fr www.ergoflix.fr

Besuche uns auf Social Media:

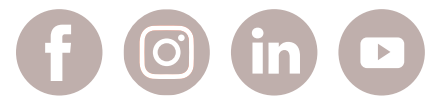

#### **Telefonische Servicezeiten**

März bis November: montags bis freitags von 8:30 bis 18:00 Uhr Dezember bis Februar: montags bis freitags von 8:30 bis 17:00 Uhr

**Horaires d'ouverture** Du lundi au vendredi de 9h à 12h30 et de 13h30 à 18h

Stand: September 2023 | Technische Änderungen vorbehalten. Für Druckfehler keine Haftung. Irrtum vorbehalten. Eventuelle Farbabweichungen sind drucktechnisch bedingt. Alle Maßangaben sind Circa-Werte. Version: septembre 2023 | Mentions légales : Nous nous dégageons de toute responsabilité en cas d'erreur d'impression. Sous réserve d'éventuelles erreurs. Les éventuelles variations de couleurs sont dues aux procédésd'impression utilisés. Toutes les dimensions indiquées sont des valeurs approximatives.

#### Hersteller/Fabricant:

Anhui JBH Medical Apparatus Co., Ltd. No. 116 Qicang Road, Mingguang, Chuzhou Anhui Province, Anhui, 239400 CHINA

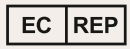

SUNGO Europe B. V. Fascinato Boulevard 522, Unit 1.7, 2909VA Capelle aan den Ijssel, The Netherlands